# **Virtual Classroom Expectations, Ethos, and Honor Code**

### **Online Expectations for LAHS School Spaces**

Crew, Classes, Student Support Sessions, Counseling Sessions, Grade Level Events, Clubs, School Events, SEL sessions etc.

#### **Be Kind.**

● What you say in Zoom and what you write in chat is visible to everyone, and it's recorded. All conversation should be school-appropriate.

#### **Be Present.**

● Set yourself up to avoid distractions and stay engaged by taking notes, responding to your teachers and classmates, and asking questions.

#### **Follow Zoom expectations.**

- Your camera should be on during the Do Now and direct instruction time, and you should wear school-appropriate dress for online learning.
- You should be on your own device for online learning. No sharing computers during class.
- Mute your volume unless you're speaking. This eliminates background noise, and is really helpful if you are in a room with other people.
- Your Zoom name must be your Google account name, and you must access Zoom from your Lead email.
- There are a lot of people in our class. Use the hand raise function if you need to ask a question.

#### **Smile! All Zoom lessons are recorded.**

- All Zoom lessons and chat transcripts are recorded so that students who cannot be in the live session can learn the content later.
- Behavior in breakout rooms is monitored.

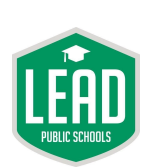

# **Lead Academy Virtual Ethos Expectations**

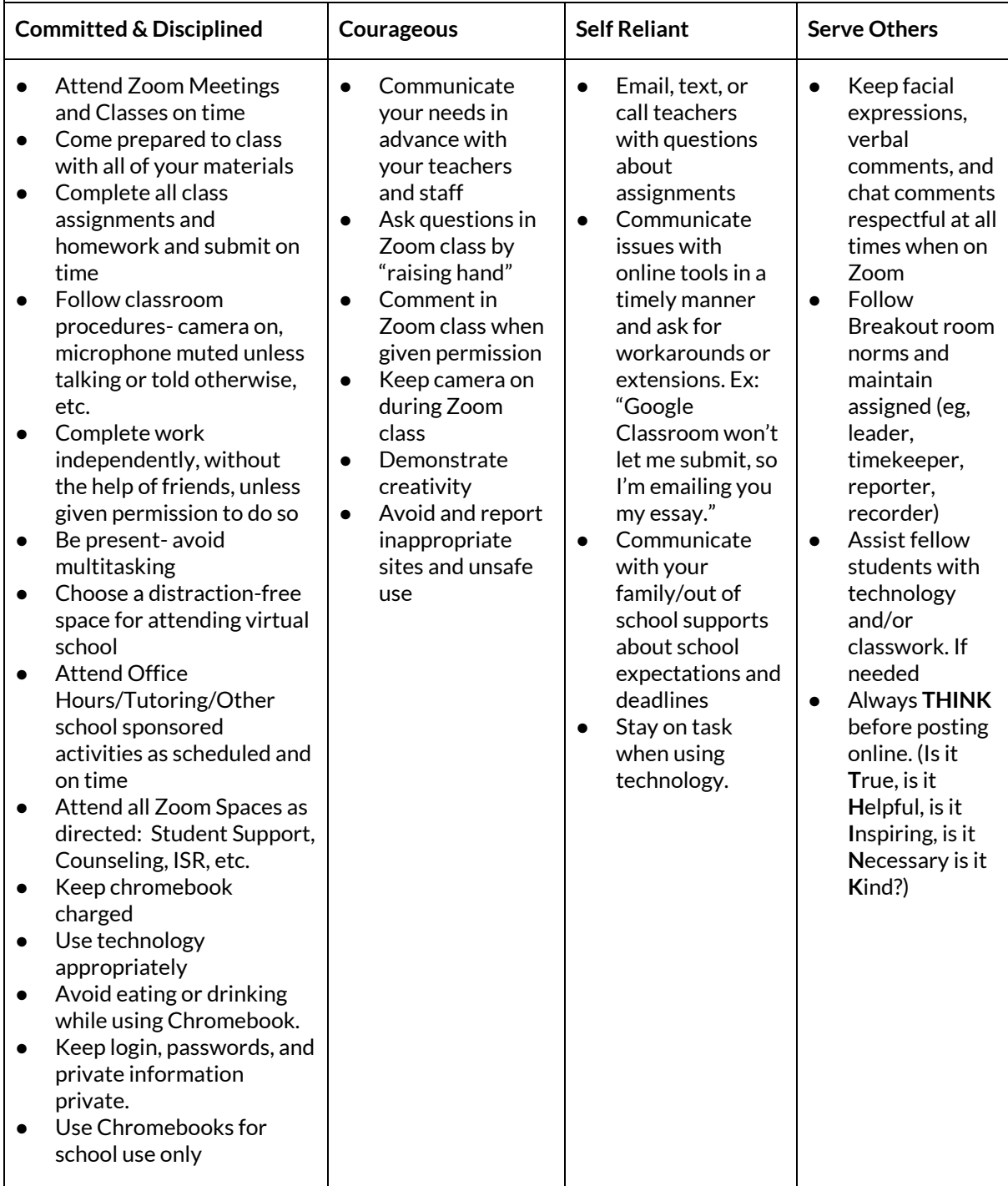

### **Honor Code**

Lead Academy students engage daily in challenging and meaningful coursework with the goal of becoming Ready for College and Ready for Life. We strive to live into our Ethos and create a school community where personal growth and a strong sense of integrity are at the forefront of our work together. To uphold the values of our community and to celebrate the self-reliance, commitment, and discipline we expect of our students and staff, we do not tolerate academic dishonesty, which includes cheating, copying another student's work, plagiarizing, or in any way misappropriating someone else's academic property and claiming it as our own.

All LAHS students review and commit to upholding the LAHS Academic Honor Code in each of their classes at the start of every school year. This code outlines the promises all students make to themselves, one another, and their teachers to honor our academic community and create high-quality work that is fully their own.

#### **As Lead Academy students, we:**

- **Submit work thatis fully ours.** Copying work, whether homework, classwork, essays, projects, or using answers given to you from another student who previously took a test, quiz, or assignment is unacceptable at LAHS.
	- Do not cheat. Using another student's answer on a test or quiz, no matter the course, subject, or assessment, is unacceptable at LAHS.
	- Do not plagiarize. Plagiarism is the use of someone else's words, either in their entirety (i.e. copying an entire essay) or in pieces (using parts of an essay or including another person's words without proper credit and citation). Plagiarism is a serious breach of our academic community, and has serious implications, both at LAHS and in spaces like college and the workplace. Plagiarism is unacceptable at LAHS.

#### If a student does not uphold one of our Honor Code promises, the following disciplinary steps are taken in **this order:**

- 1. The student will earn an automatic zero on the assignment. This grade will be documented, with a note, in Illuminate.
- 2. The student, teacher, and a school administrator sit down (via phone or Zoom) to review the honor code and student work in question.
- 3. Their teacher will contact the student's family to inform them of the breach in our Honor Code and hold a recommitment meeting (via phone or Zoom) which includes reviewing the breach of code, consequences of the choice, and ways to make different choices moving forward to recommit to the honor code. The communication will be documented by their teacher in Kickboard (Cheating).
- 4. The student will earn a lunch detention (Cheating) (this will happen in office hours during online learning) in which they will complete the assignment on their own and submit to their teacher. This lunch detention can either be served in lunch detention or under the supervision of the teacher (in a virtual setting, this step will occur in required office hours for the student). If the assignment is completed at expectations, the student can earn up to 50% credit on the assignment. The detention will be documented by the teacher in Kickboard (note that it was completed). If the redo meets the assignment's expectations, the assignment grade will be adjusted, with a note, in Illuminate.

Note: if the assignment a student's completing is an extended assignment or project, the teacher and student must work out a new deadline for completing the work. This deadline should be communicated during the recommitment meeting and when the teacher contacts the student's family.

# **Virtual Learning Tools**

### **Student Emails**

- Your student's email address is on their **individual student sheet**.
- To log into their account, your student will need to:
	- 1. Go to **[www.gmail.com](http://www.google.com/)**.
	- 2. Type his/her email address in the blank space. Make sure to include "**@stu.leadpublicschools.org**".
	- 3. Click next.
	- 4. Type his/her password in the blank space
	- 5. Click "Next".
- Please have your student **check his/her email daily** for updates and assignments from teachers and school staff.

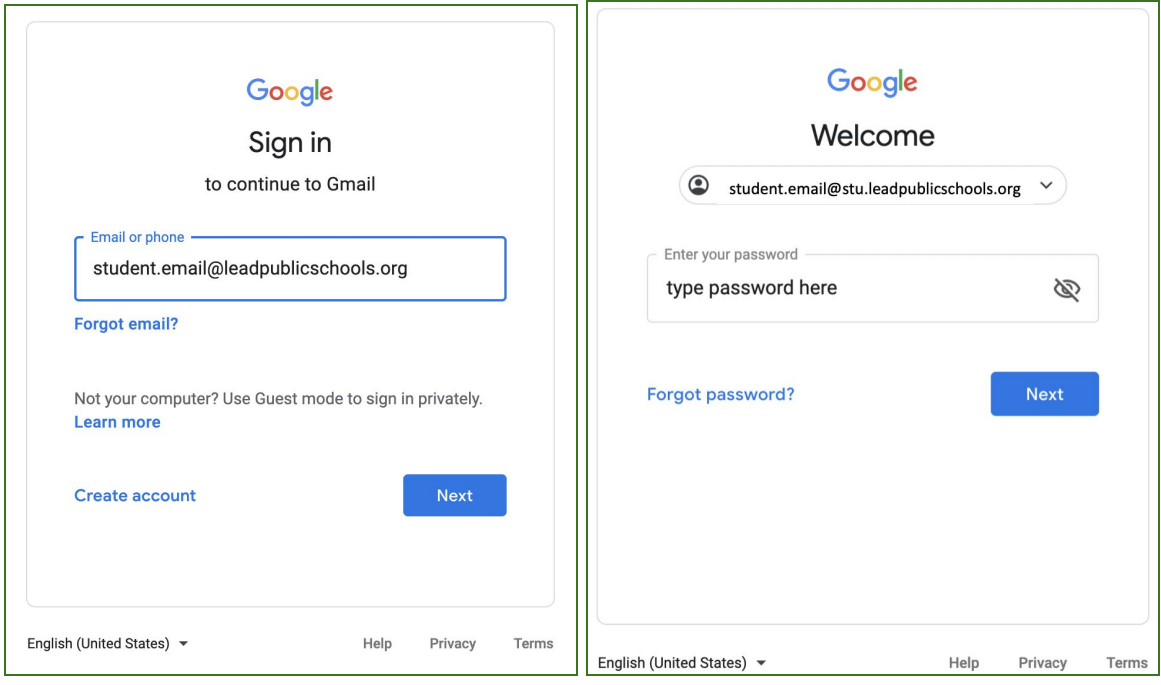

### **Clever**

When you open your chromebook and login, the Clever homepage will automatically open on your

computer. This is a **personalized webpage** that gives you access to your **teacher pages** for your classes, **Google Classrooms**, **classroom apps**, and school-specific links like **Zoom**. The great thing about Clever is that it puts all of your school resources in one place, and it also will automatically sign you into some apps, and will remember your password for other apps and links once you've signed in the first time.

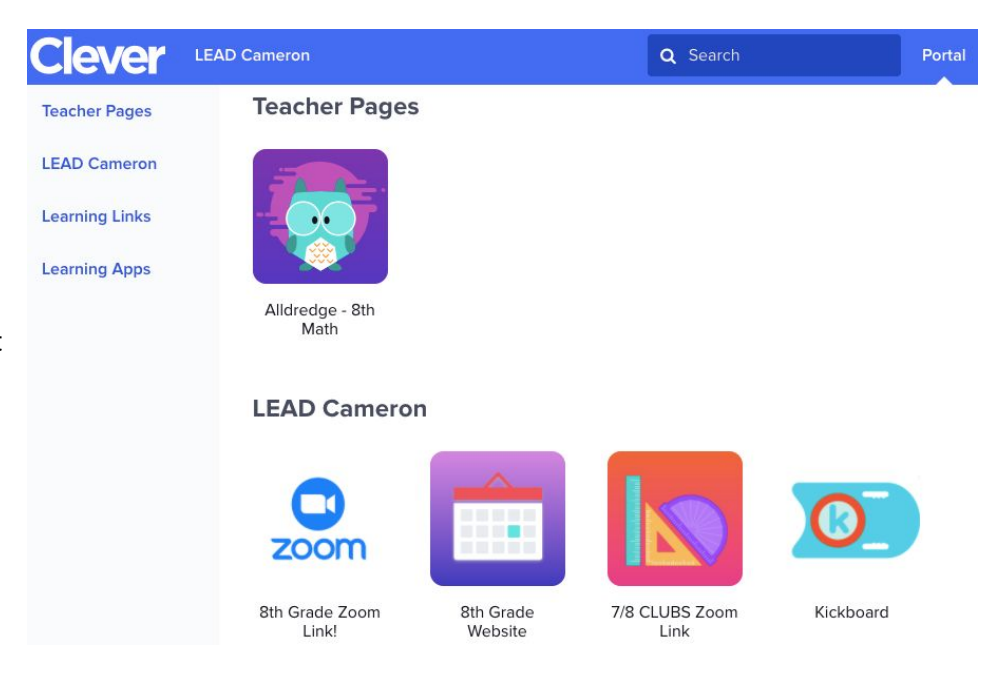

#### **Login Instructions:**

Open your chromebook and sign in using your student email address and password from your **individual student sheet**. Then, it should automatically bring you to this screen. Click on "Log in with Google", and enter your student email address and same password again, and you will be at your Clever homepage!

# **Lead Public Schools**

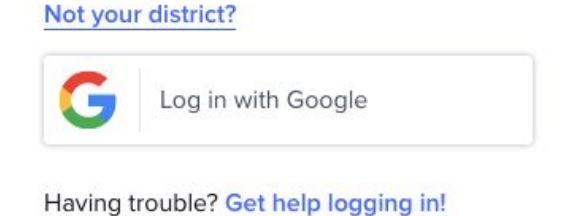

If you are using another device to do your schoolwork, you can access the Clever login screen by going to <https://clever.com/in/lead-public-schools> to login.

# **Google Classroom**

**Google Classroom** is where your students can find their assignments posted for each of their classes. Students will see links to Google Classroom in their **Clever Portal.** The icon for Google Classroom looks like this green image on the right.

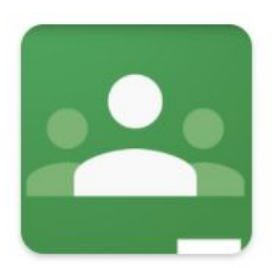

Google Classroom

Once you click this link, you may be asked to log in, using your student email address and password from your **individual student sheet.**

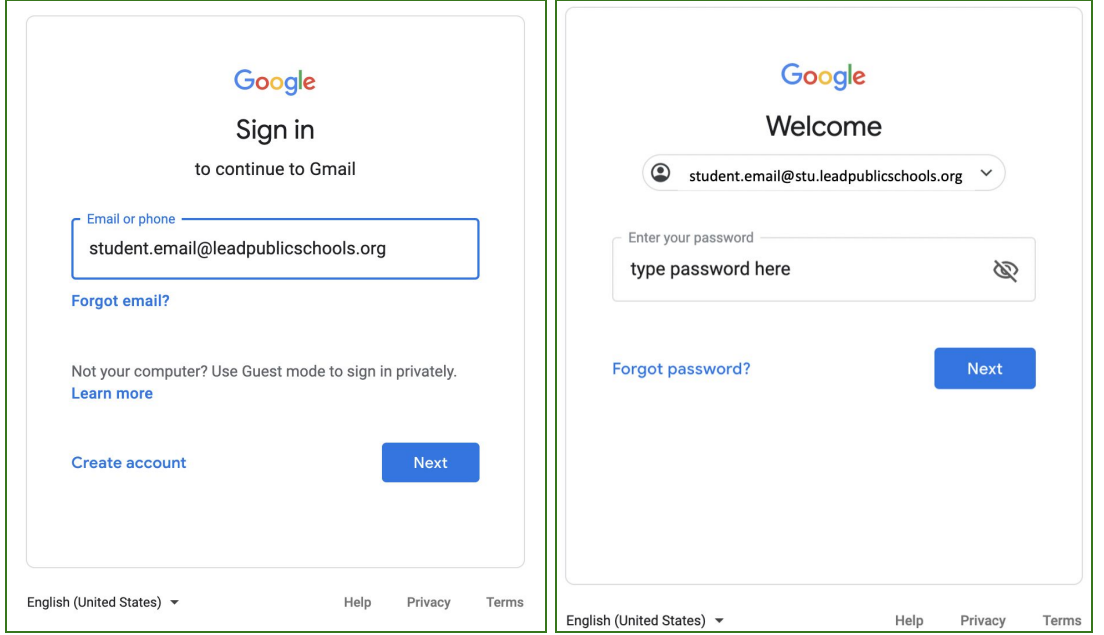

Once you log in, you will see a homepage that looks like this:

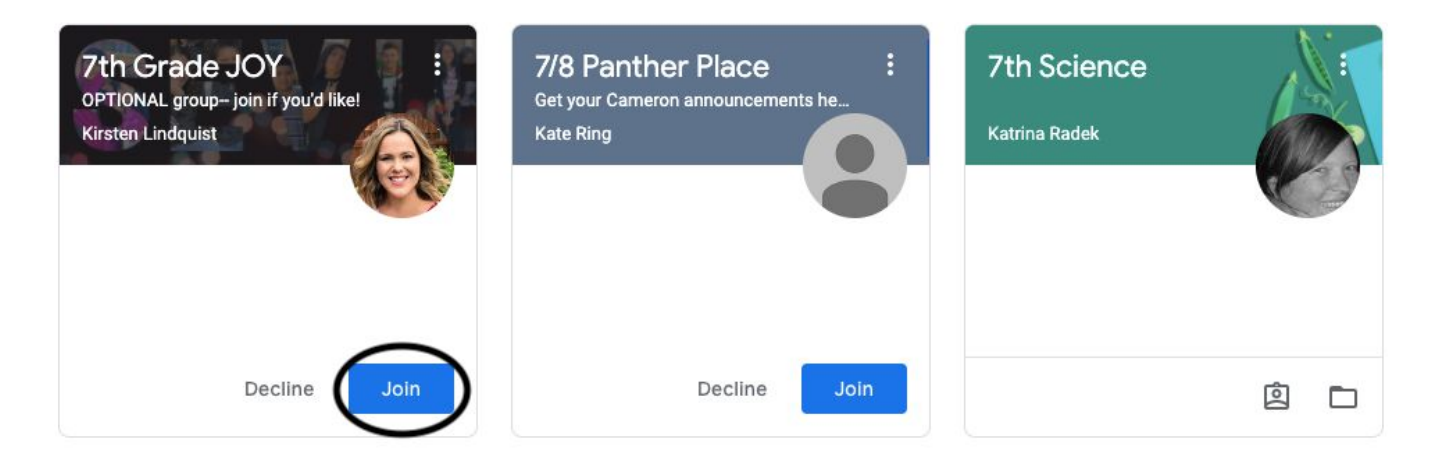

Click the blue 'Join' button to join the class. Then, click each subject name to see classwork posted for that subject. Here, you can submit work that your teachers assigned to you.

### **Zoom**

Zoom is a **video conferencing** platform that allows students to attend **live lessons** with their teachers. LEAD Public Schools will use Zoom video conferencing daily to provide live virtual instruction.

Links to Zoom sessions will be provided to students through their **Clever Portal** or **Google Classroom**. Once you click the Zoom link, follow these quick steps to join the video call:

1. You may be prompted to "Open Zoom.us." Click "Open Zoom.us."

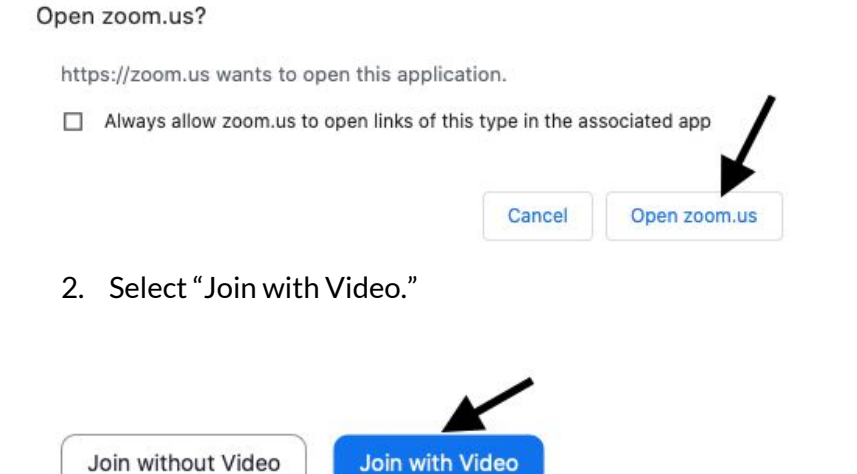

- 3. You may be placed in a waiting room that says "Please wait, the host will let you in soon." Simply wait and the host will let you in.
- 4. Once admitted into the meeting, Select "Join with Computer Audio."

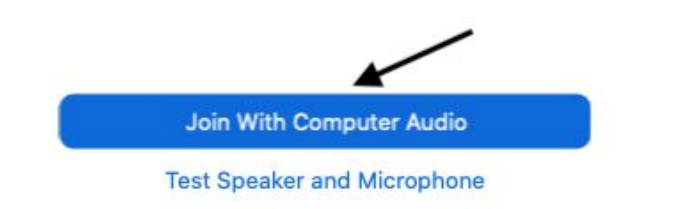

# **Family Communication Tools**

### **Kickboard**

The **Kickboard Family Portal** is a way for families to know about their student's behavior. To create your account in Kickboard, follow the instructions below. A **Kickboard Access Code** will be provided by your school on the **individual student sheet**.

#### **Sample Student Access Code & Directions**

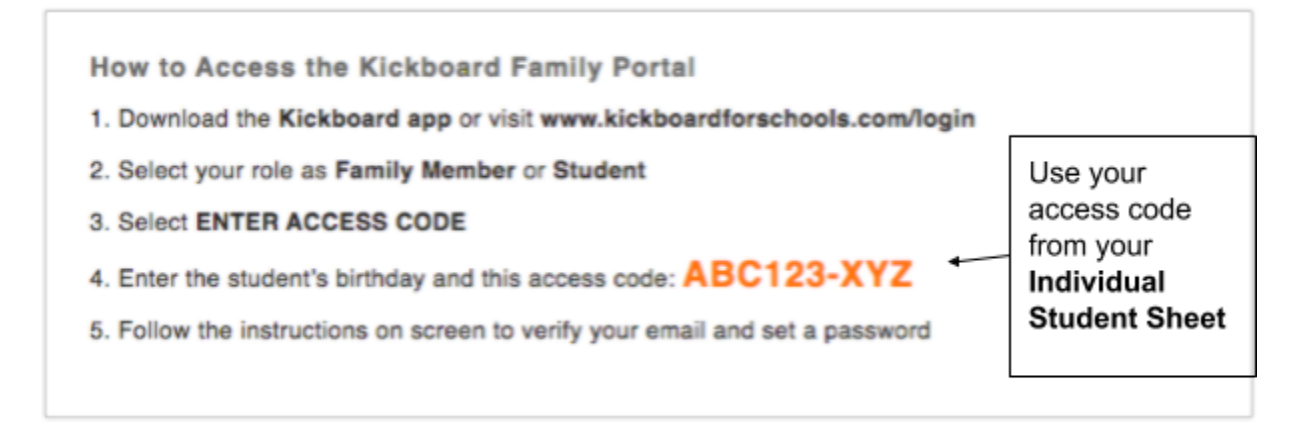

For security purposes, you will be asked to enter the access code from your **individual student sheet** and the student's date of birth. You will then be able to verify your email address, set a password, and log in.

To add more than one student, log out and follow the same steps above for each student. If you use the same email address, you will be able to see information for multiple students from a single account login.

### **Illuminate**

Setting up your **Illuminate Parent Portal** allows you to see your student's grades as often as you choose. You will get your access code on your student's **individual student sheet**. You can register for a parent portal account by following the steps below.

**Step 1:** Go to <http://leadpublicschools.illuminatehc.com/login>

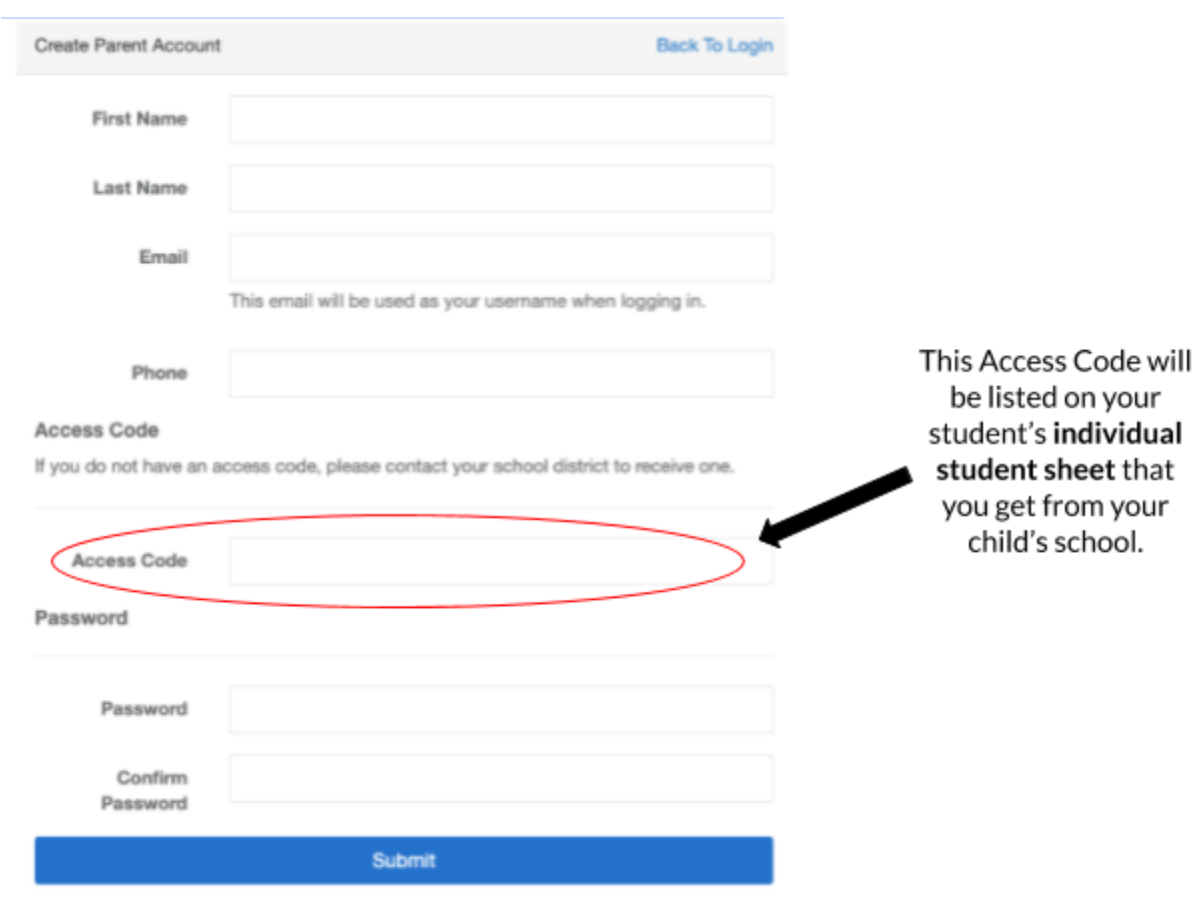

**Step 2:** Complete the registration fields as shown below. Then click "Submit".

### **Infinite Campus Parent Portal**

**Infinite Campus** is where schools keep all updated **contactinformation**. During remote learning, it is very important that we have up-to-date contact information, especially **phone numbers** and **email addresses**, for all families. You can update your own contact information in the **Infinite Campus Parent Portal**.

- 1. Go to [http://familyportal.mnps.org](http://familyportal.mnps.org/)
- 2. Choose "Campus Parent"

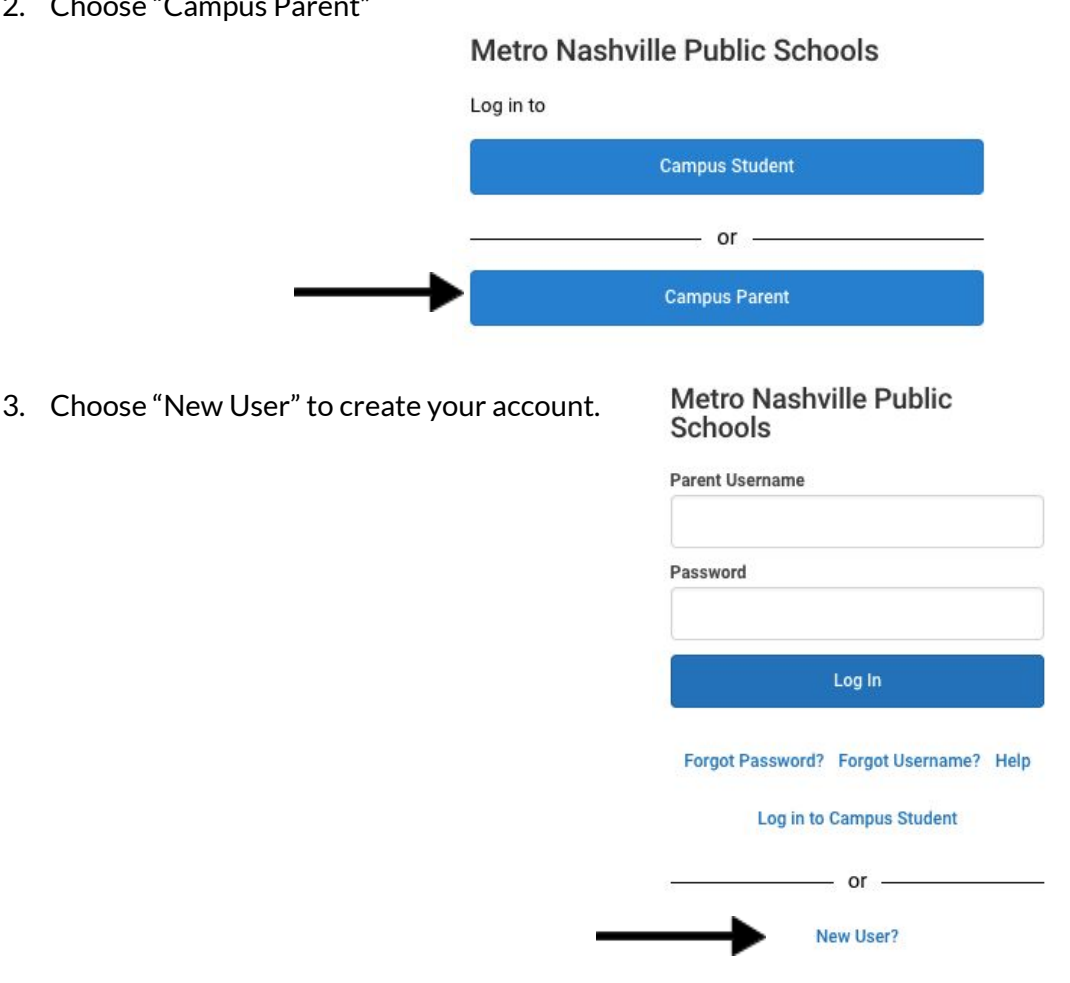

4. Enter your Infinite Campus Parent Portal activation key from the **individual student sheet** to access to your parent portal account and update your phone number and/or

email address if there is any change.

#### New User?

Activate your Campus Portal account by entering the activation key sent to you by your district.

If you do not have an activation key, please contact your district to obtain one.

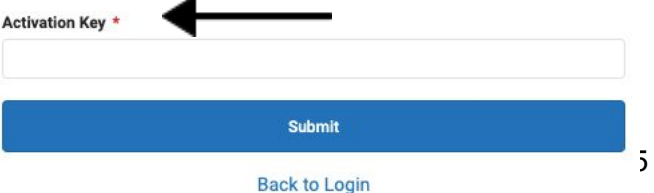

# **TalkingPoints**

**TalkingPoints** is a **parent-teacher messaging app** with **translation.** Your school and your student's individual teachers will use TalkingPoints to communicate with you through a **mobile app or text messages** in your **home language.**

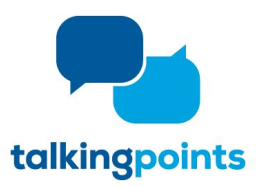

#### **How does it work?**

● You will receive messages from your teachers in your home language.

**TEACHER/SCHOOL PARENT/GUARDIAN**

● You can reply back and send them a message in your home language, English or with an emoji ☺ *\*Your responses are only sent to the sender and not to other families.*

**HOW IT WORKS** ¡Hola, María tuvo un gran día hoy! great day today! ¡Gracias!<br>Que genial. Thank you!<br>That's grea

#### **What do I need to do as the parentto get signed up?**

Nothing, a member of our LEAD team will send you a message to invite you to begin using TalkingPoints and a link to download the free parent app! *This is what the app looks like for families*  $\rightarrow$ 

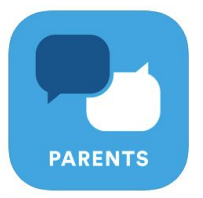

If you prefer not to download the app, it also works with SMS Text Messaging. *\*Standard text messaging fees apply.*

\*If you are not interested in participating, you will be able to opt-out once you receive the introductory *message from the school.*

# **Possip**

**Possip** is a messaging system that gives the school administration a direct way to communicate with families through **text messaging** or **email**. You will receive a sign-up text message or email, depending on the contact information you shared with school.

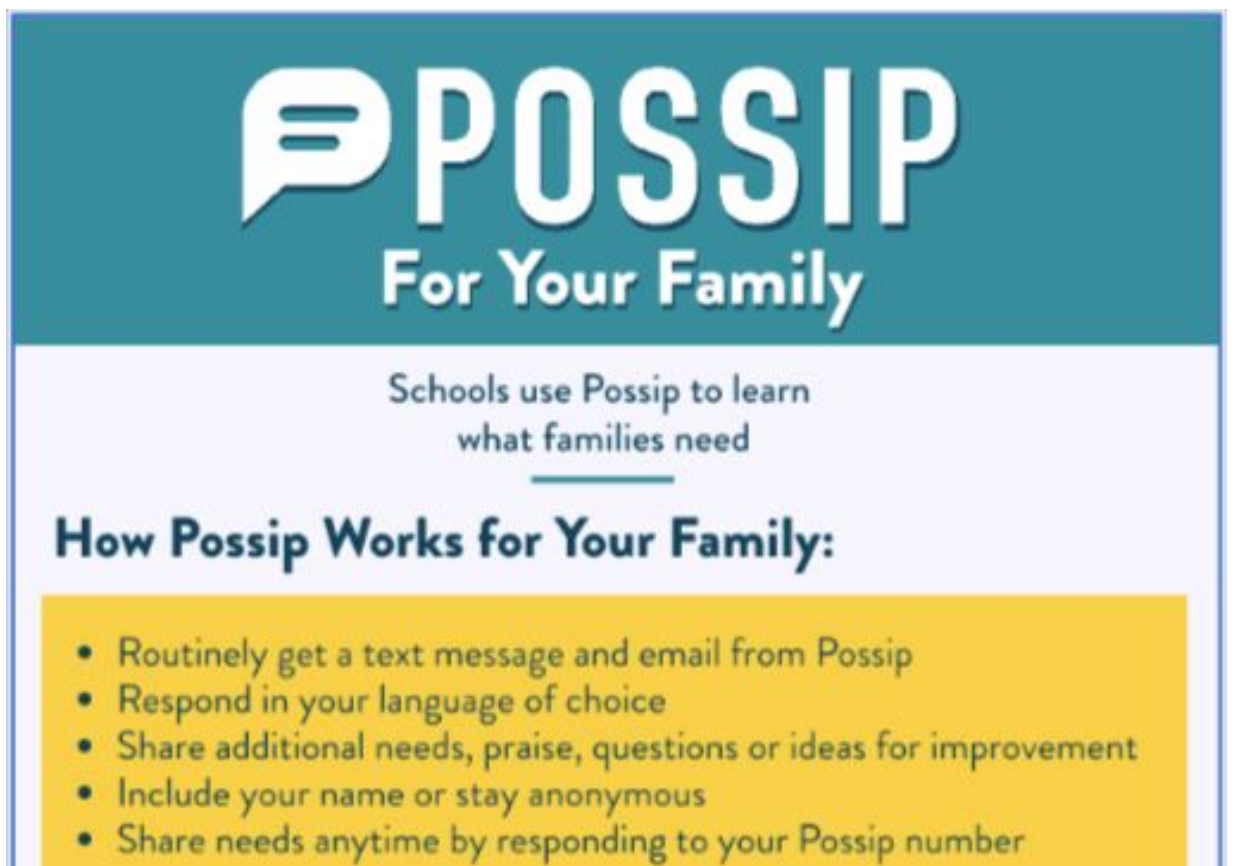

# **School Social Media Pages**

In addition to TalkingPoints and Possip, we want to stay connected to you in the following ways!

- Family closed facebook group "The LEAD Academy High School Family" ["https://www.facebook.com/groups/227046938390604/"](https://www.facebook.com/groups/227046938390604/)
- General public Facebook page (LPS maybe posting network wide information) "LEAD Academy"
- General public Instagram @lead academy hs
- The LEAD Public School website (Families can get more detailed information on certain social media posts) <https://leadpublicschools.org/>

# **Technology Agreement**

### ACCEPTABLE USE POLICY (AUP) FOR TECHNOLOGY: PROCEDURES AND GUIDELINES

The following procedures and guidelines shall apply to the use of electronic resources by students, staff and guest users within LEAD Public Schools ("LPS"). Electronic resources are defined as computers, networks, INTERNET, electronic mail (email), audio equipment, VCR's, DVD/Blue-ray players, televisions, telephones, etc. Independent access to any of these electronic resources by students will not be granted until a permission agreement form, a copy of which is attached hereto, is signed by the student. If the student is under 18 years of age, the permission agreement form must also be signed by the student's parent or legal guardian

#### STUDENT USE

Access to electronic resources is to enhance the curriculum and is granted for educational purposes only. It is a privilege, not a right. Use of electronic resources will be monitored for proper use and for achieving the academic objective. Teachers will make a reasonable effort to supervise the use of electronic resources at school.

#### A. Internet Access

Internet access consists of visiting predetermined sites or for educational research purposes. Research through the Internet is controlled by using the best possible technology to block as many inappropriate sites as possible. However, parents must understand that their child may encounter sexually explicit or other objectionable material. The student is responsible for not actively pursuing material that could be considered offensive. Parents/Guardians are encouraged to supervise the use of email by any minor children in their care.

#### B. Email Access

Email access may consist of individual student accounts for all 5-12 grade students. Parents should understand that email provides the ability to contact unknown people all over the world, outside of the direct supervision of LPS. The school system will take reasonable steps to filter student email for objectionable content. However, students may encounter sexually explicit or other objectionable material. The student is responsible for constructing and sending email containing appropriate language and pertaining to appropriate subjects and for immediately reporting any inappropriate email received from another person. Email accounts are the property of LPS. Parents/Guardians are encouraged to supervise the use of email by any minor children in their care.

#### C. Consent for Use

By signing the attached acknowledgement, you hereby accept and agree that your child's rights to use the electronic resource provided by LPS are subject to the terms and conditions set forth in LPS policy/procedure. Please also be advised that data stored in relation to such services is managed by LPS pursuant to LPS, Metro Nashville, State, and Federal policy, You also understand that any e-mail address provided to your child can also be used to access other electronic services or technologies that may or may not be sponsored by LPS, which provide features such as online storage, online communications and collaboration, and instant messaging. Use of those services are subject to either standard consumer terms of use or a standard consent model. Data stored in those systems, where applicable, may be managed pursuant to the agreement between the end-user and the service provider. Before your child can use online services, he/she must accept the service agreement and in certain cases, obtain your consent.

D. Publication of Student Works

Prior to the publication of any student work, video, or images, a Parent/Guardian Permission Form must be signed by both the student and parent/guardian. Signing this AUP constitutes permission to publish any student work hosted in the electronic mediums covered by this policy

E. Technology Protection Measures and CIPA Compliance

LPS recognizes an increase in 21st Century Skills is vital to the success of our students; schools are now increasingly using the powerful Web 2.0 tools available on the Internet.

Our school district currently uses a third-party filtering solution provided by ENA at the network level, in conjunction with a filtering and monitoring solution provided by GoGuardian which operates at the student Google Account/Chromebook level. We employ WPA2 passphrase-based Encryption/Authentication to secure wireless communications and control access to the network.

#### F. Digital Storage

Anytime/anywhere access to network electronic (digital) storage is provided by LPS in the form of Google Drive storage. This online storage is provided for school-related work, not personal photos, music, etc. All files stored in this online storage should be related to school work and are fully subject to the terms of the AUP.

#### G. **Care of Chromebook**

Students are responsible for the care of their chromebook and it is expected that all chromebooks will be returned to LPS in good working condition absent normal wear and tear. If a chromebook is returned with excessive wear and tear and or is lost / stolen the student may be held responsible for the cost of the chromebook minus depreciation

#### F. **Cyberbullying**

Cyberbullying is defined as the use of electronic information and communication technologies, including, but not limited to email, cell phone and pager voice, text, still photograph or video messages, instant messaging, defamatory personal web sites, social networking sites and online personal polling sites or journals, to support deliberate and harassing behavior that frightens, harms or embarrasses others and unreasonably impacts or disrupts the orderly operation of the school environment.

LEAD Public Schools will continue to adhere to the MNPS disciplinary guidelines outlined in the MNPS Student-Parent Handbook when responding to reported instances of cyberbullying. Additionally, LEAD follows mandated reporter guidelines. Therefore, if content turned over to school staff during investigations into reported cyberbullying suggests that a student is unsafe or is being victimized in any way, all LPS employees will provide all necessary information to the authorities, be it the Department of Children's Services or the local police.

### **MONITORING**

LPS maintains the right to limit access to electronic resources by technical or human barriers. Network administrators may review files and communications, including without limitation email and Internet communications to maintain system integrity and ensure that users are using the system responsibly. Users should not expect that files stored on local computers, LPS servers, or LPS-provided internet resources will be private. The content of certain fìles may additionally be subject to inspection by the public under open records laws.

### **SANCTIONS**

Violations of the LPS AUP may additionally result in disciplinary action at the building or the district/network level, including but not limited to employment termination or student expulsion, depending on the seriousness of the offense.

When applicable, law enforcement agencies may be involved.

Please complete and turn in the attached form and keep the remainder of this document for your records.

### ACCEPTANCE OF TECHNOLOGY AUP

Please indicate your agreement to abide by and be bound by the terms of this LEAD Public Schools Technology Acceptable Use Policy:

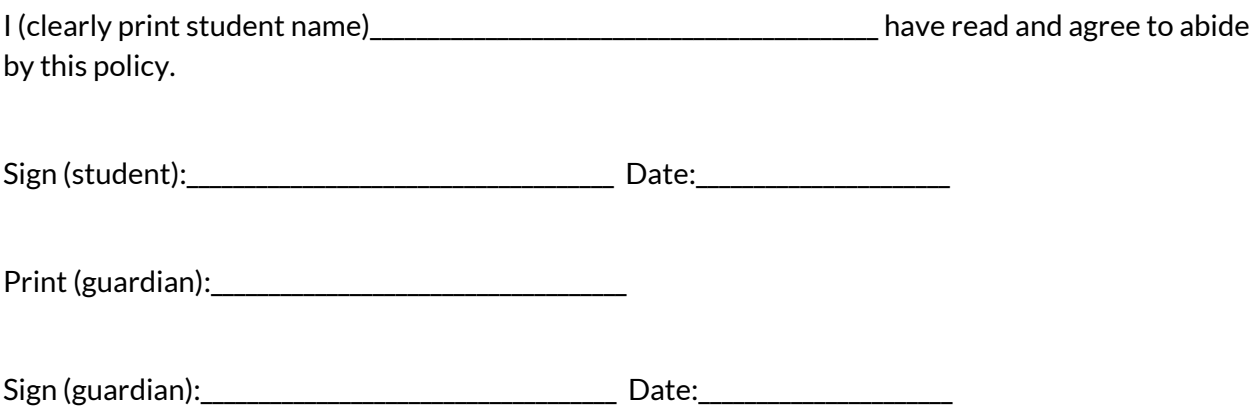

This document will remain in force until terminated, in writing, by the student/guardian or rescinded/superseded by LPS. Termination of this agreement will result in immediate loss of select technology privileges.